# **Adding more hosts and shared storage**

A flexVDI platform can easily scale up by adding new Hosts. The flexVDI Manager will balance the resources allocated to Pools among all the available Hosts, and run Guests in any of them as needed. flexVDI uses the OCFS2 clustered filesystem to grant exclusive access to Guests's images by any Host, and to provide cluster consistency in case of communication failures. This chapter explains how to configure and use a cluster of flexVDI Hosts.

### **Adding a new Host to the cluster**

Adding a new Host to a  $flexVD/$  cluster is as easy as following these two simple steps:

- 1. Install the flexVD/distribution in the new Host. Follow the [Getting Started](https://docs.flexvdi.com/display/V30/Getting+Started+with+flexVDI+3.0) guide until you perform the [Basic host configuration](https://docs.flexvdi.com/display/V30/Basic+host+configuration) (do not **install a new Manager**, there is only one Manager instance per cluster). Be careful to create the same virtual bridges as in the other Host , so that they map to the same subnets.
- 2. Register the *Host* with your *flexVDI Manager* instance. Remember that this is done with *flexVDI Config*. In the main menu, go to "Manager" and select "Register". This time, flexVDI Config will ask you the Manager IP address first, and then the Manager password. After the Host is registered, the SSH keys will be updated in all the Hosts.

Once this is done, you will see the new *Host* appear in *flexVDI Dashboard*, and you can start using it right away.

### **Replacing a failed Host**

If you are adding a Host that substitutes another failed one, the best way is to use the same domain name and IP address. In this way, the Man ager will replace the previous Host. You can also remove the old Host with the Dashboard and then add the new one.

## **Configuring OCFS2**

Once the Hosts have been registered, we have to configure the storage they are going to use. This is done with flexVDI Config, in the option "OCFS2" of the main menu.

OCFS2 is the file system used by flexVD/to manage the shared storage used by two or more flexVDI Hosts. OCFS2 is a cluster file system developed by Oracle, that provides high availability and performance. It is also open sourced. With OCFS2, flexVDI takes advantage of its cachecoherent parallel I/O option that provides higher performance, and uses the file system switching on error to improve availability.

OCFS2 groups Hosts together in storage clusters. In fact, it is not needed to put all the flexVDI Hosts in the same sotrage cluster. If you have many Hosts, you can create several (disjoint) storage clusters that match your storage architecture. In particular, at least one storage cluster is required to access shared storage devices (which will be later configured as Internal Volume in an Image Storage) even though they are used in one flexVDI Host only.

#### **Step 1: Creating a cluster with one node**

Log into one of the *Hosts* and run flexvdi-config. In the OCSF2 submenu, select the Create entry.

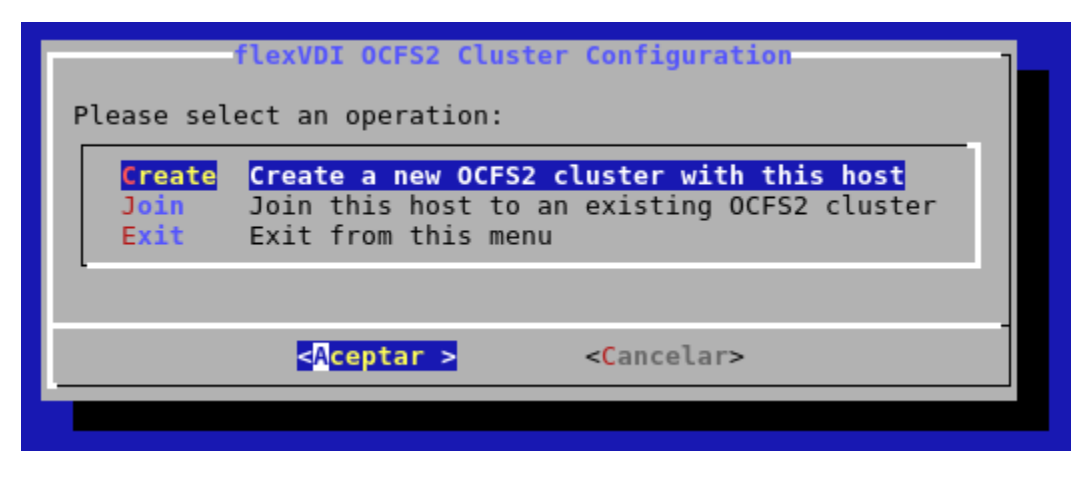

It will prepare an OCFS2 cluster configuration with the current node as its only member. From this point, you can start using Volumes in an Image Storage with this host.

#### **Step 2: Join other nodes to the cluster**

After you have configured the first node of an OCFS2 cluster, you have to make other nodes join the cluster. After registering the flexVDI Hosts with the *Manager* instance, follow these steps on each of them:

- 1. Select OCFS2 in the main menu of flexvdi-config.
- 2. Select the option Join
- 3. It may ask you for the IP address and password of the Manager.
- 4. Enter the IP address of the first node in the cluster and press OK:

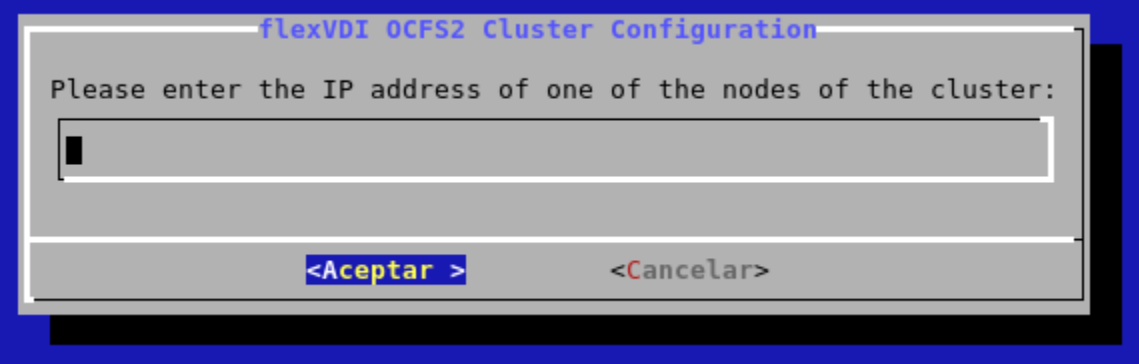

Do this in every Host you want to be member of the storage cluster. As said before, you can also create new storage clusters, to match your storage architecture.

## **Removing a Host from the cluster**

This operation is a bit trickier. Removing a host from the flexVDI cluster can be done with the Dashboard. The only requirement is that no Guest is running in the Host, and that it is disabled. Then, just right-click on the desired Host and select the "Remove" option. However, the OCFS2 tools do not implement removing a node from a live storage cluster, so you must manually edit the cluster configuration and restart the OCFS2 services on each of the remaining Hosts.

Restarting the cluster services involves unmounting and remounting all your Volumes, which results in all the running Guests being killed when their Images disappear for a moment. So, safely stop all your Guests before removing a Host from the cluster.

On each host:

1. Edit the file /etc/ocfs2/cluster.conf. It should look like this:

```
node:
        ip port = 7777ip address = 10.0.0.10 number = 0
         name = flexnode01
         cluster = ocfs2
node:
        ip\_port = 7777 ip_address = 10.0.0.11
         number = 1
         name = flexnode02
         cluster = ocfs2
cluster:
         node_count = 2
         name = ocfs2
```
2. Delete the node entry of the host you are removing, adjust the node numbers of the following nodes and decrease the node count of the cluster. **Be sure to write the same configuration in all nodes**. For instance, if we removed node flexnode01 in the previous example, the resulting configuration file would be:

```
node:
        ip\_port = 7777 ip_address = 10.0.0.11
         number = 0
         name = flexnode02
         cluster = ocfs2
cluster:
         node_count = 1
         name = ocfs2
```
3. Restart the cluster services with systemctl restart o2cb.

### **Accessing shared storage**

The following sections explain how to use a shared storage as an Image Storage and access its Volumes, and how to move your flexVDI Manager instance to a shared storage Volume to provide high availability.

- [flexVDI Manager Clusterization](https://docs.flexvdi.com/display/V30/flexVDI+Manager+Clusterization)
- [Using shared storage](https://docs.flexvdi.com/display/V30/Using+shared+storage)
- [Storage performance](https://docs.flexvdi.com/display/V30/Storage+performance)